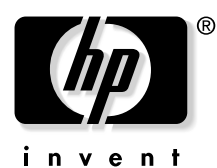

# **HP VP6100 Series Dijital Projektör**

# **Kullanıcı Kılavuzu**

#### **Uyarı**

Telif hakkı © 2004 Hewlett-Packard. Tüm hakları saklıdır. Bu yayının hiçbir kısmı, HP'nin önceden yazılı izni alınmaksızın elektronik, mekanik, manyetik, optik, kimyasal, el ile yapılan veya diğer bir işlemle herhangi bir biçimde veya yöntemle çoğaltılamaz, aktarılamaz, kopyalanamaz, bir evrak kayıt sisteminde saklanamaz veya herhangi bir dile veya bilgisayar diline çevrilemez.

HP, bu içerikle ilgili olarak doğrudan veya koşulsuz hiçbir taahhütte bulunmaz veya garanti vermez ve tüm garanti, satılabilirlik veya belirli bir amaca uygunluk koşullarının geçersizliğini beyan eder. HP ayrıca, herhangi bir kişiyi haberdar etme zorunluluğu olmaksızın zaman zaman bu yayınını yeniden düzenleme ve içindekilerde değişiklikler yapma hakkını saklı tutar.

## İçindekiler

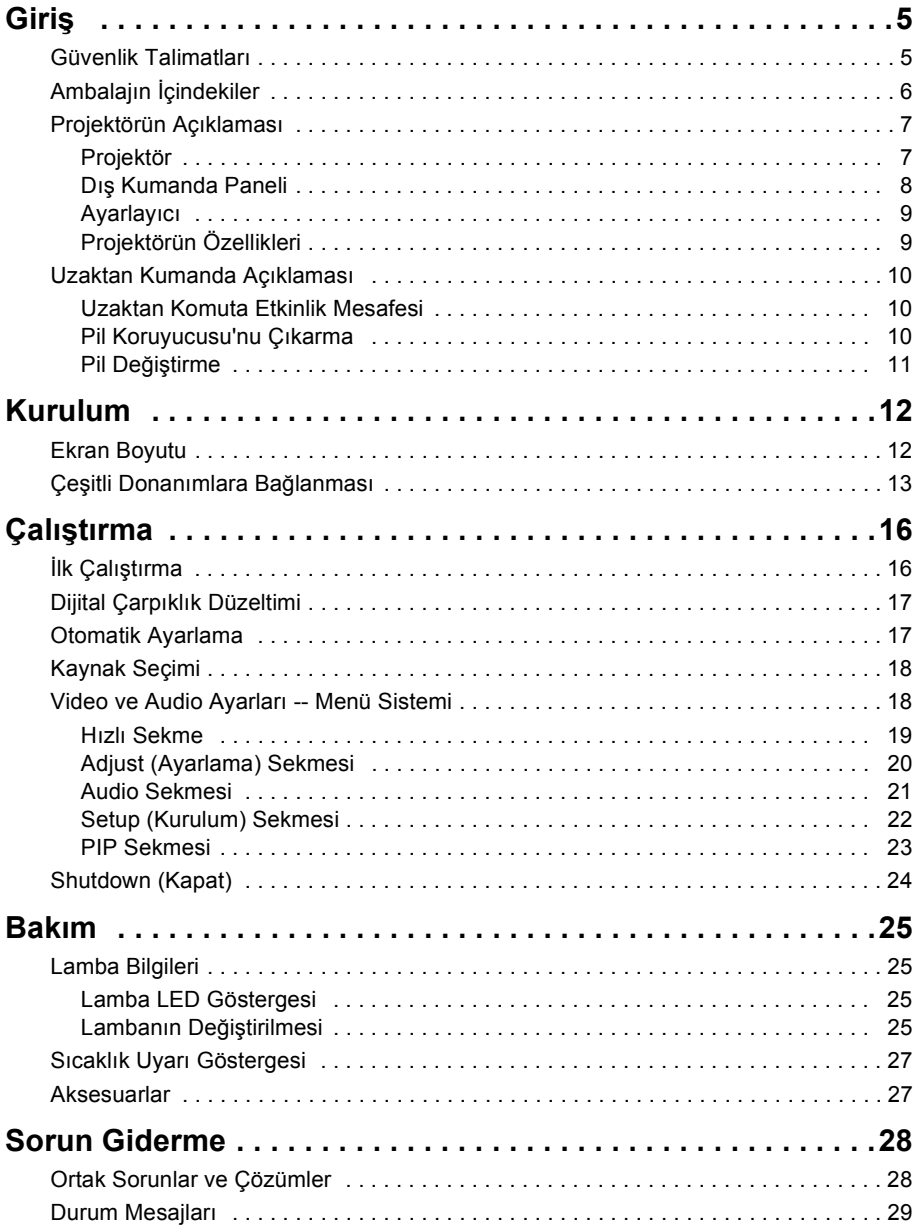

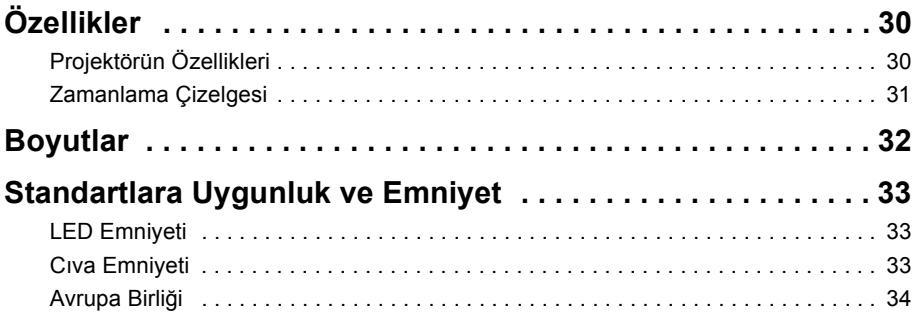

### <span id="page-4-0"></span>**GIRIŞ**

### **Uyarı**

**ELEKTRİK ÇARPMALARINI ÖNLEMEK CİHAZ KABİNİNİ AÇMAYIN. İÇ KISIMLARDA KULLANICININ –DEĞİŞTİREBİLECEĞİ PARÇA YOKTUR. SERVİS GEREKTİREN TÜM MÜDAHALELER İÇİN UZMAN SERVİS PERSONELİNE BAŞVURUN. PROJEKTÖRÜNÜZÜ ÇALIŞTIRMADAN ÖNCE LÜTFEN BU KULLANIM KILAVUZUNU OKUYUN. DAHA SONRA KULLANMAK ÜZERE BU KULLANICI KILAVUZUNU SAKLAYIN.**

### <span id="page-4-1"></span>**Güvenlik Talimatları**

- 1. Projektörünüzü kullanmadan önce bu kullanıcı kılavuzunu okuyun ve daha sonra kullanmak üzere saklayın.
- 2. Lamba, kullanım sırasında çok sıcak olur. Değiştirmek üzere lamba grubunu çıkartmadan önce projektörün yaklaşık 45 dakika boyunca soğumasını bekleyin. Lambaları, belirtilen kullanım süresinden daha fazla kullanmayın. Lambaların, belirtilen kullanım süresinde daha üzün süre kullanılması, nadiren de olsa patlamalarına neden olabilir.
- 3. Projektör fişten çekili değilken asla lamba grubunu ya da hiçbir elektronik parçayı değiştirmeyin.
- 4. Elektrik çarpması riskinden korunmak için bu cihazı sökmeyin. Bakım ya da onarım gerekiyorsa, bu işleri uzman bir teknisyene yaptırın. Cihazın geri birleştirilmesi sırasında yapılacak hatalar, aletin yeniden kullanılması sırasında elektrik çarpmalarına neden olabilir.
- 5. Bu ürünü sabit olmayan bir taşıyıcı, tezgah veya masa üzerine yerleştirmeyin. Ürün yer düşebilir ve önemli ölçüde zarar görebilir.
- 6. Ürün, tavana monte edildiği durumda ters görüntü gösterebilme olanağına sahiptir. Birimi monte etmek için lütfen uygun donanımlar kullanın ve sağlam bir şekilde monte edildiğinden emin olun.

### **Dikkat**

- **Projeksiyon lambası açıkken her zaman mercek kapağını çıkarın.**
- **Çalıştığı sırada doğrudan projeksiyon aygıtı merceğine bakmayın. Yoğun ışın huzmesi gözlerinize zarar verebilir.**
- **Bazı ülkelerde elektrik voltajı sabit DEĞİLDİR. Bu projektör, 110-230 volt bant genişliğinde güvenle çalışabilecek şekilde tasarlanmıştır ancak 10 volttan daha fazla voltaj düşüşü ya da yükselişi yaşandığında bozulabilir. Bu tür yüksek risk taşıyan alanlarda, cihazla birlikte bir elektrik regülatörü kullanılması önerilir.**

**Bu kullanıcı kılavuzunu saklayın:** Bu kitapçıkta bulunan bilgiler, kişisel projektörünüzü çalıştırmanızda ve bakımını yapmanızda yardımcı olacak bilgiler içermektedir.

#### <span id="page-5-0"></span>**Ambalajın İçindekiler**

Projektör, standart PC ya da dizüstü bilgisayarlara bağlamak için gerekli kablolarla birlikte teslim edilir. Ambalajı dikkatlice açın ve aşağıda gösterilen tüm öğelere sahip olduğunuzdan emin olun. Bu öğelerden herhangi biri eksikse, satın aldığınız yerdeki personelle görüşün.

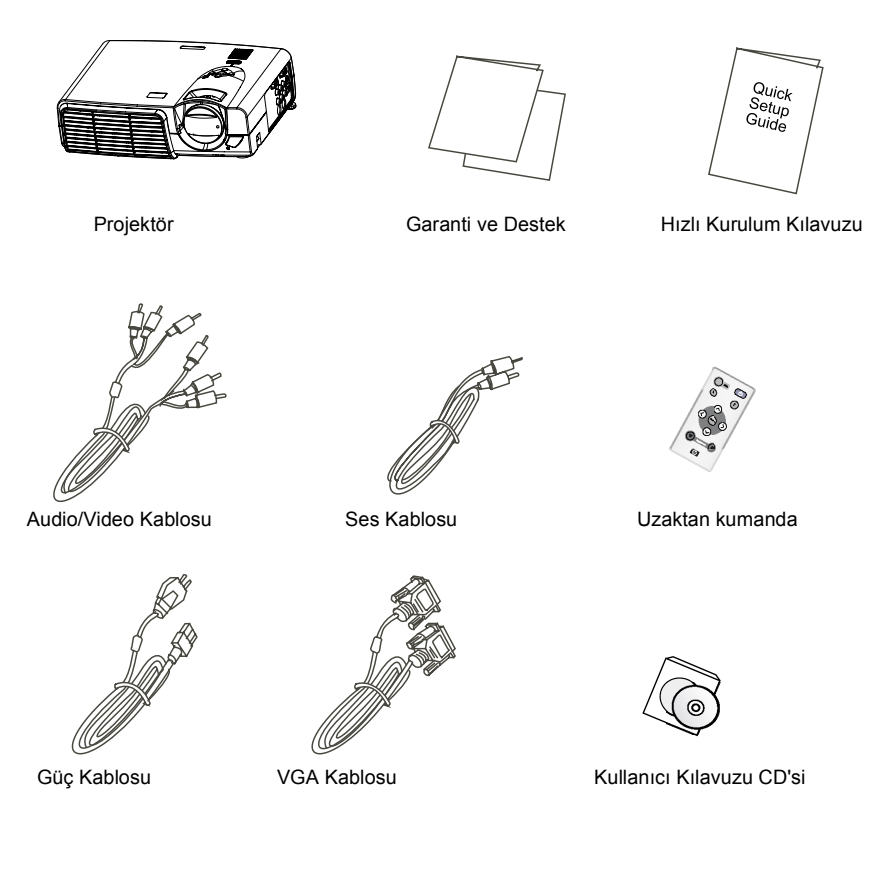

#### <span id="page-6-1"></span><span id="page-6-0"></span>**Projektörün Açıklaması**

#### **Projektör**

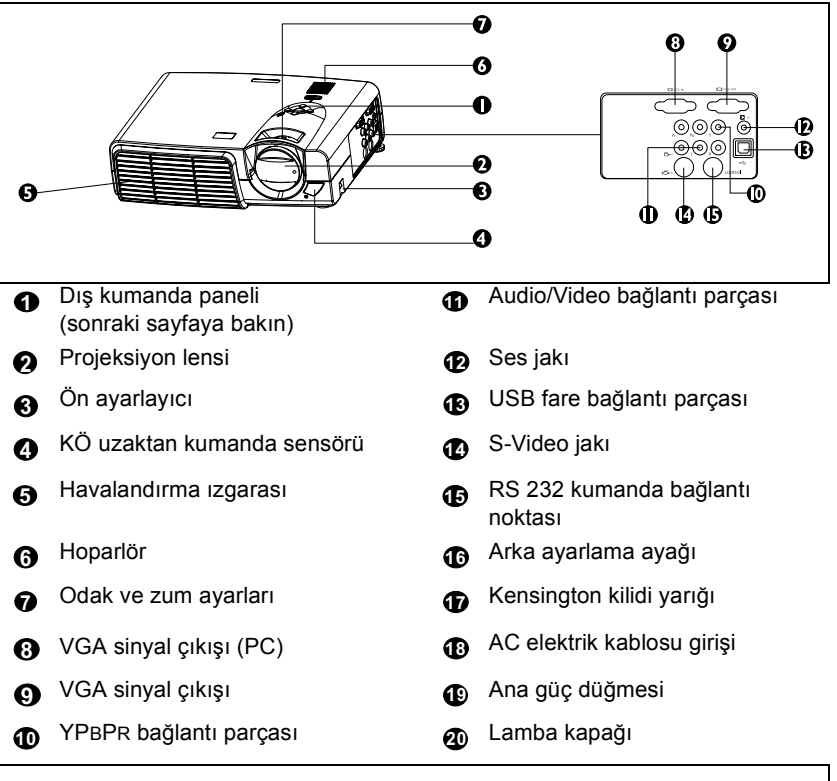

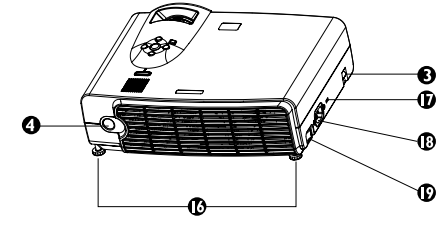

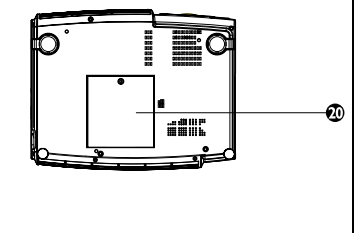

#### <span id="page-7-0"></span>**Dış Kumanda Paneli**

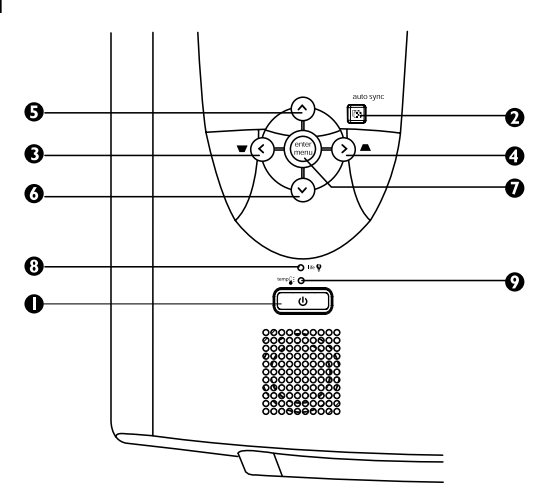

#### **Güç 1**

Projektörü açar kapatır.

#### **Otom. Senk. 2**

O sırada alınan sinyaller için otomatik olarak en iyi görüntü ayarlarını belirler.

#### **< > ^ v 3 4 5 6**

#### **Menü** *1*

**Menü**, menü sistemini gösterir ve kapatır. **<** ve **>,** menüler arasında gezinir ve ayarları değiştirir. **^** ve **v**, değişiklik yapmak için ayrı ayrı parametreleri seçer.

#### **Lamba Göstergesi 8**

Lambanın servise gitmesi, soğuması ya da değiştirilmesi gerektiğinde Lamba Göstergesi yanar. Daha fazla bilgi için [Bkz.](#page-24-1)  ["Lamba Bilgileri" sayfa 25](#page-24-1) bakın.

#### **9**

#### **Sıcaklık göstergesi**

Projektörün yanlış kullanılması nedeniyle sistem sıcaklığı aşırı yükseldiğinde Temp (Sıcaklık) göstergesi yanmaya başlar. Daha fazla bilgi için [27. sayfada "Sıcaklık](#page-26-0)  [Uyarı Göstergesi"](#page-26-0) bakın.

#### <span id="page-8-0"></span>**Ayarlayıcı**

Projektörde 2 adet hızlı bırakma mekanizmalı ayarlama ayağı bulunmaktadır. Eğiklik açısını ayarlamak için düğmelere basın.

- 1. Ayarlayıcıyı serbest bırakmak için projektörü yukarı kaldırın ve ayarlayıcı düğmesine basın.
- 2. Ayarlayıcı konumuna inecek ve kilitlenecektir.

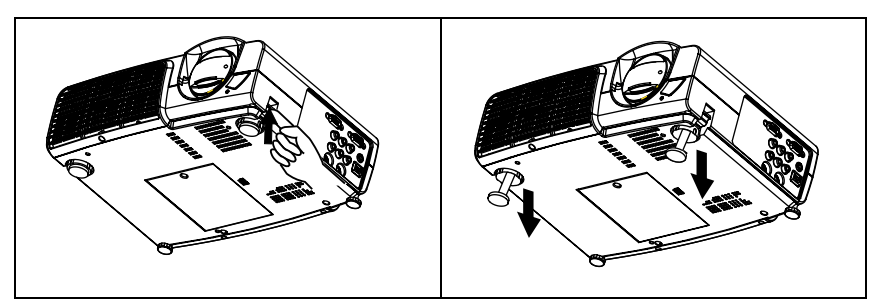

#### <span id="page-8-1"></span>**Projektörün Özellikleri**

Projektörde, yüksek düzeyde güvenirlilik ve kullanım kolaylığı sunmak için yüksek performanslı optik projeksiyon ile kolay anlaşılır bir tasarımı bir araya getirilmiştir. Projektörde aşağıdaki özellikler bulunmaktadır:

- Kolay taşınabilmesi için küçük ve hafiftir
- Tüm işlevleri kapsayan uzaktan komuta
- Yüksek kaliteli manüel zoom lensi
- En iyi görüntü kalitesini sağlamak için tek dokunuşla çalışan otomatik ayarlama
- Bozuk görüntülerin düzeltilmesi için dijital çarpıklık düzeltmesi
- Veri ve görüntü gösterimi için ayarlanabilir renk dengesi
- Yüksek parlaklıkta projeksiyon lambası
- 16,7 milyon renk gösterim yeteneği
- 11 dilde perdede menüler
- Veri/video gösterimi için değiştirilebilir Gösterim/Veri modu
- Yüksek kaliteli AV görüntüsü sağlayan güçlü AV işlevi
- HDTV uyumluluğu (YPBPR)

**Not: Projeksiyonla gösterilen görüntünün parlaklığı, ortam aydınlatma koşullarına ve kontrast/parlaklık ayarlarına göre değişir.**

#### <span id="page-9-0"></span>**Uzaktan Kumanda Açıklaması**

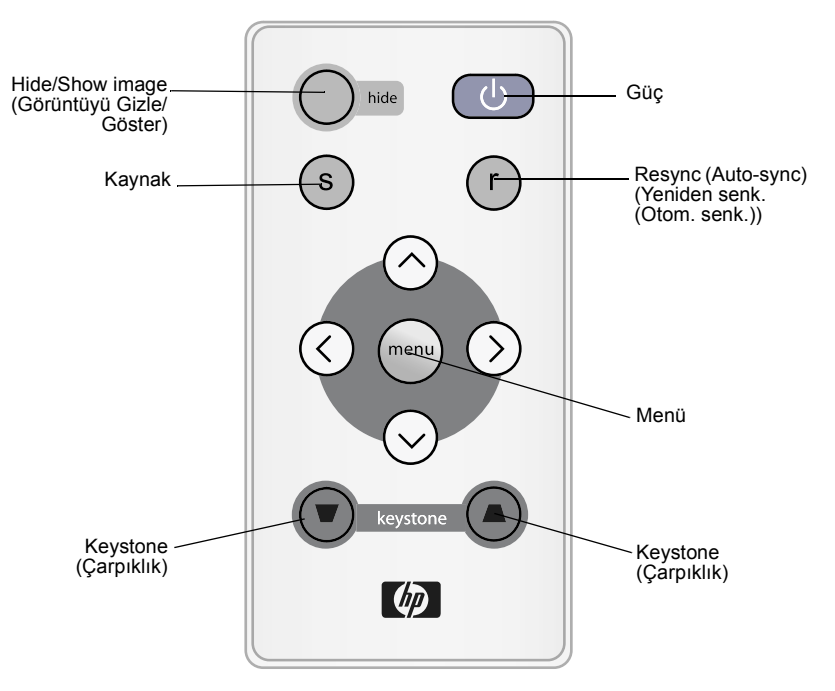

#### <span id="page-9-1"></span>**Uzaktan Komuta Etkinlik Mesafesi**

Uzaktan kumanda sensörleri, projektörün önünde ve arkasında bulunur. Bunlar, uzaktan kumanda sensörlerine dik açı yapan bir çizgiye göre yatay ve dikey olarak 30 derecelik bir açı içinde çalışır. Uzaktan kumanda ile uzaktan kumanda sensörlerinin arasındaki mesafenin 6 metreden az olması gerekir.

#### <span id="page-9-2"></span>**Pil Koruyucusu'nu Çıkarma**

Uzaktan kumanda, pil koruyucusunu çıkarana dek çalışmaz. Plastik çıkıntıyı uzaktan kumandadan çıkıncaya kadar çekin.

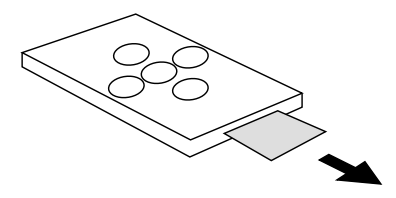

<span id="page-10-0"></span>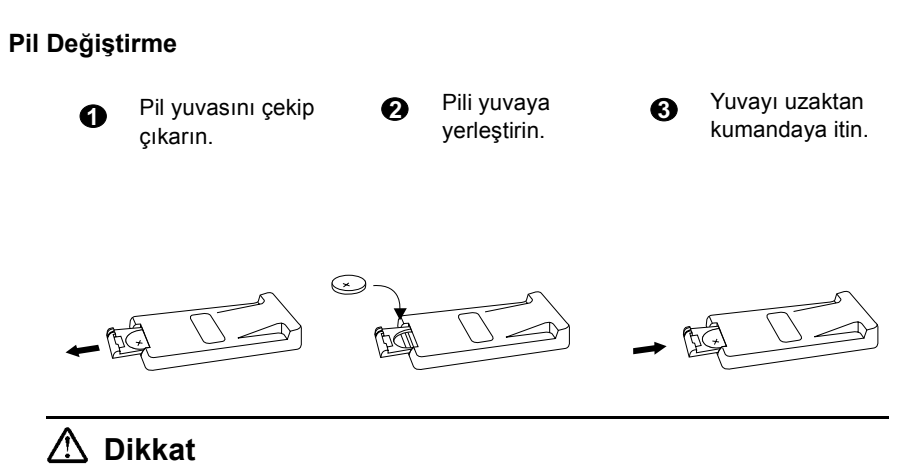

**Fazla ısı ve neme maruz bırakmaktan kaçının. Piller yanlış yerleştirildiğinde patlama tehlikesi ortaya çıkabilir. Yalnızca üretici tarafından önerilen aynı ya da eşdeğer türde pil takın. Bitmiş pilleri üreticinin talimatlarına göre atın.**

### <span id="page-11-0"></span>**KURULUM**

#### <span id="page-11-1"></span>**Ekran Boyutu**

Projektörü, ekranla arasında istenen resim boyutuna göre bir uzaklık olacak şekilde yerleştirin (aşağıdaki tabloya bakın).

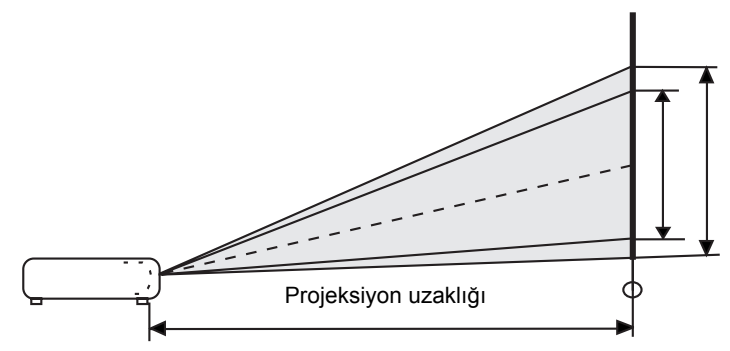

#### • VP6120, VP6121 (XGA) ekran büyüklüğünde grafik

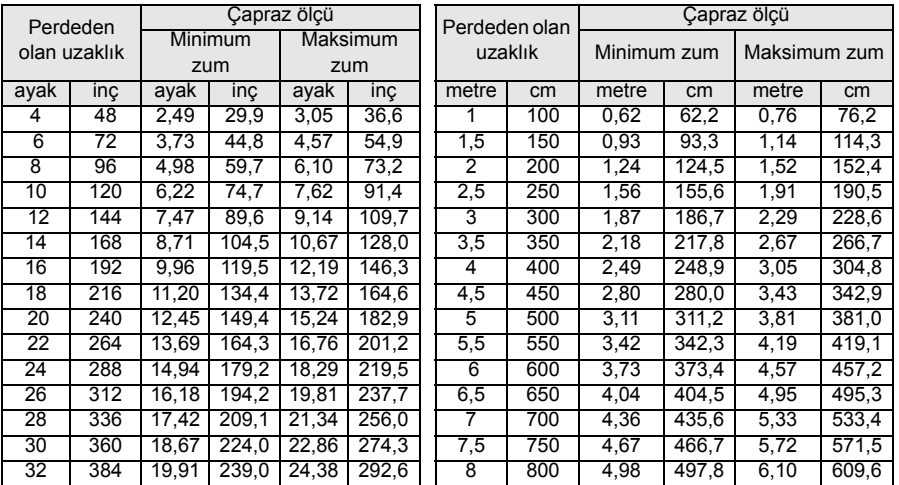

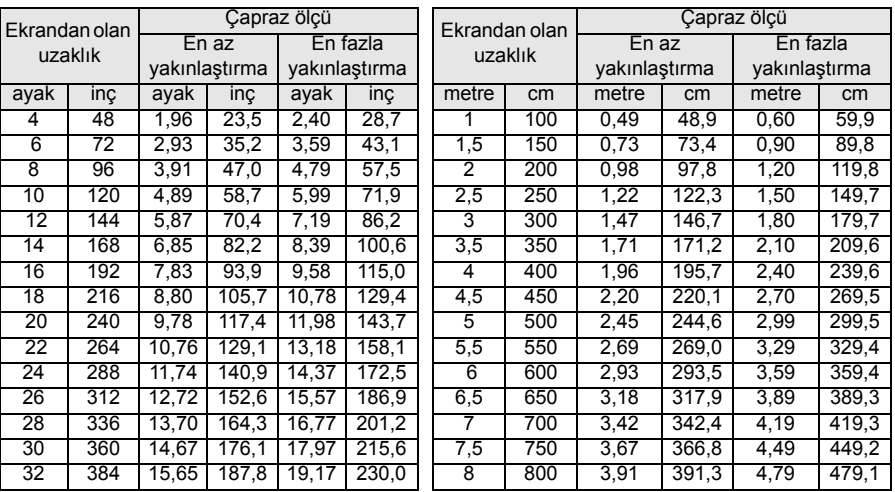

• VP6110, VP6111 (SVGA) ekran boyutu çizelgesi

### <span id="page-12-0"></span>**Çeşitli Donanımlara Bağlanması**

Dahili hoparlör küçük bir dinleyici kitlesi için yeterlidir. Daha büyük kitleler için audio kaynağını projektör yerine ayrı bir sound sistemine bağlamanız daha iyi olur.

#### **HDTV Donanımı**

Projektör, çeşitli High Definition TV (Yüksek Tanımlı TV) görüntü modlarında gösterim yapabilmektedir. Bu kaynaklardan bazıları şunlardır:

- Dijital-VHS (D-VH[S\) çalar](#page-17-2) DVD çalar
- Uydu Anteni HDTV alıcısı DTV tunerler
- 
- 

Bu kaynaklardan bir çoğu, analog komponent video çıkışı, standart VGA çıkışı ya da YPBPR (varsayılan) biçiminde çıktı sağlarlar.

Projektör YPBPR bağlantı parçası sayesinde HDTV verisi kabul edebilmektedir. HDTV görüntülerini göstermek için standart HDTV kablosunu kullanın.

HDTV işlevinde aşağıdaki standartlar desteklenmektedir:

- 480i 480p
- 720p 1080i
- 

HDTV OSD seçimleri hakkında bilgi almak için 18. sayfada "Video ve Audio Ayarları -- Menü Sistemi" bakın.

#### **Çeşitli Donanımlara Bağlanması**

Projektörü masaüstü ya da dizüstü bilgisayarınıza, VCR aygıtınıza ya da diğer sistemlere bağlamak için yalnızca bir kaç saniye yeterlidir. Ancak Macintosh bilgisayarlarla bağlantı için bir Mac adaptörü gereklidir.

1. Bilgisayar

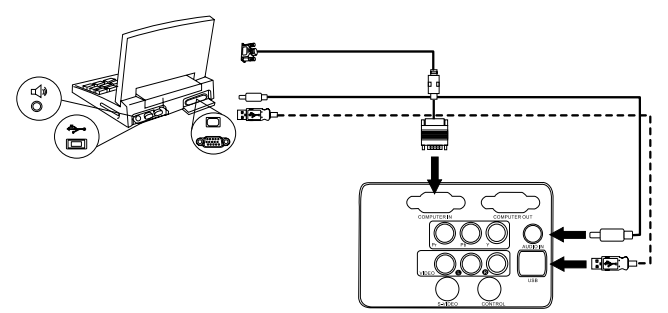

USB kablosu fare işlevleri olan bir uzaktan kumandanız olmadıkça gerekli değildir.

2. DVD çalar veya HDTV

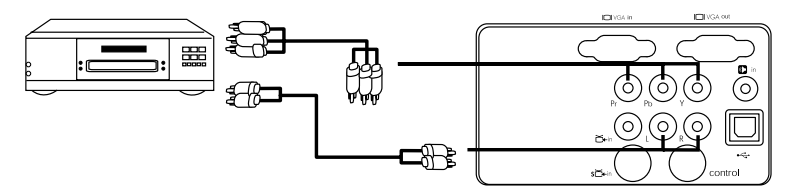

3. S-video cihazı

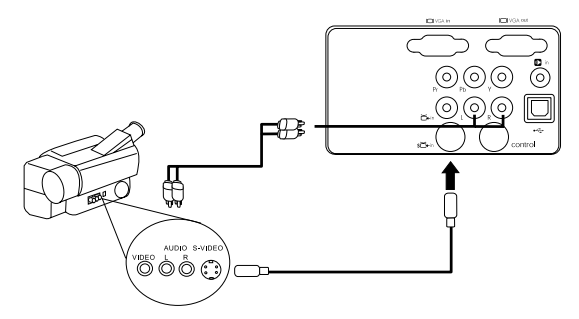

4. Video cihazı veya VCR

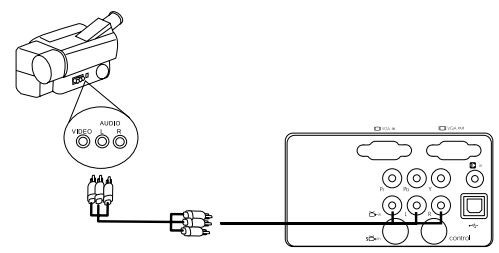

5. Çıkış monitörü

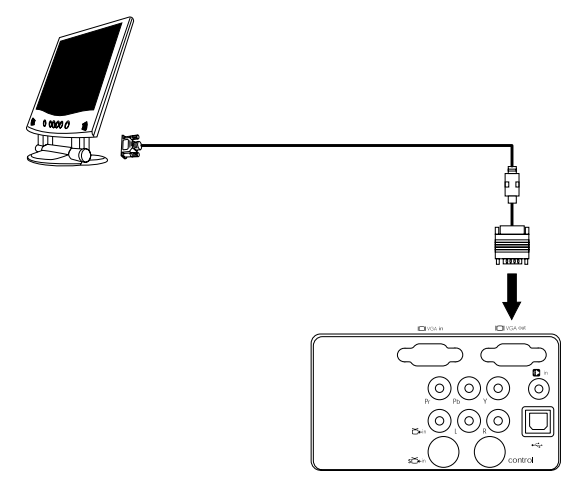

## <span id="page-15-0"></span>**ÇALİŞTİRMA**

### <span id="page-15-1"></span>**İlk Çalıştırma**

1. Elektrik kablosunu projektöre ve duvardaki prize takın.

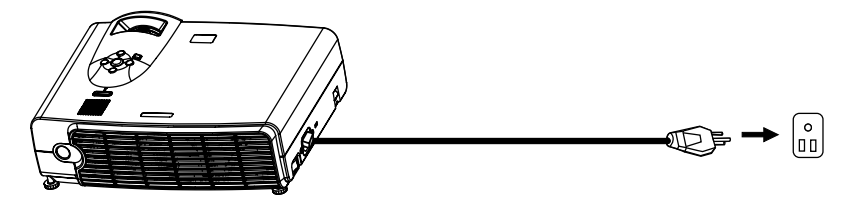

2. Ana güç düğmesini açık duruma getirin.

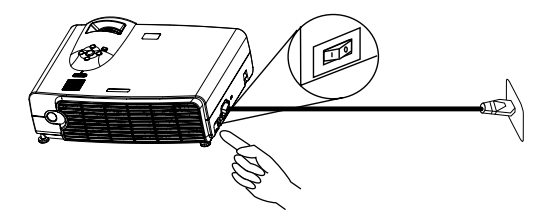

3. Birimi açmak için **POWER** (Güç) düğmesine basıp tutun. Arkadan aydınlatmalı POWER (GÜÇ) düğmesi mavi renkte yanıp söner ve güç açık kaldığı sürece mavi yanmaya devam eder.

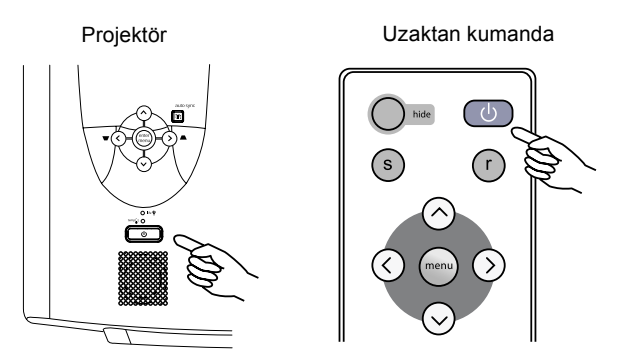

(Güç kapatıldığında, projektörün yeniden açılabilmesi için 120 saniyelik bir soğuma süresi geçmesi gerekir.)

4. Aygıta bağlı tüm donanımlara açın.

#### <span id="page-16-0"></span>**Dijital Çarpıklık Düzeltimi**

Çarpıklık, projektörle yansıtılan görüntünün, üst ya da alt tarafının fark edilir biçimde diğer taraftan dar olması durumunu ifade etmek için kullanılır. Bunu düzeltmek için

projektörün kumanda panelinde ya da uzaktan kumandada KEYSTONE  $\blacksquare$  /  $\blacksquare$ (ÇARPIKLIK) (hızlı tuş) düğmesine basın ve Keystone adlı kaydırılabilir çubuğu gerektiği gibi ayarlayın. Görüntünün üst tarafındaki çarpıklığı düzeltmek için tuşuna basın. Görüntünün alt tarafındaki çarpıklığı düzeltmek için  $\blacktriangledown$  tuşuna basın.

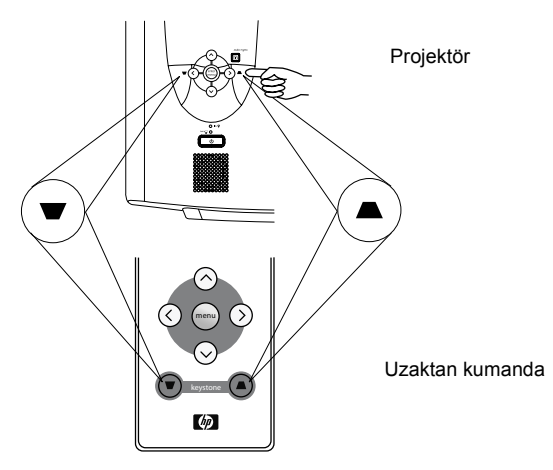

#### <span id="page-16-1"></span>**Otomatik Ayarlama**

Bazı durumlarda, görüntü kalitesini düzeltmeniz gerekebilir. Bunu yapmak için projektörün üzerindeki ya da uzaktan kumandadaki AUTO (OTOMATİK) tuşuna basın. 3 saniye içinde dahili Intelligent Auto Adjustment (Akıllı Otomatik Ayarlama) işlevi, en iyi resim kalitesini sağlamak için ayarları yeniden düzenleyecektir.

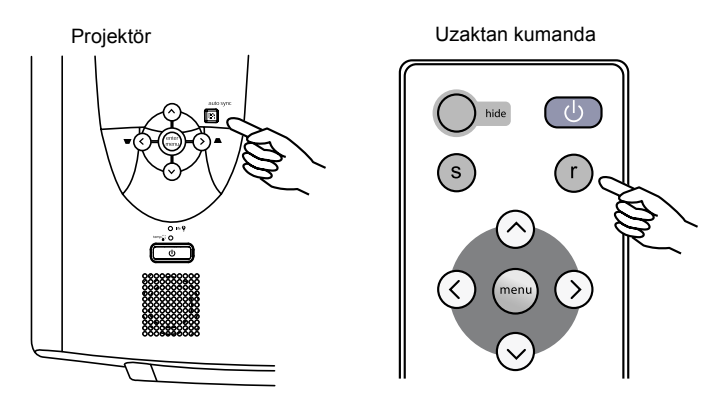

#### <span id="page-17-0"></span>**Kaynak Seçimi**

Birkaç giriş kaynağı olduğunda seçim yapmak için projeksiyon uzaktan kumandadaki SOURCE (KAYNAK) düğmesine basın.

<span id="page-17-2"></span>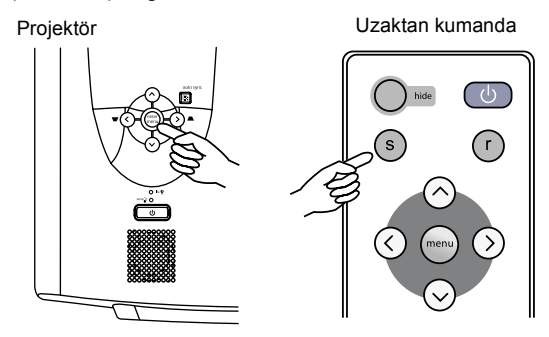

#### <span id="page-17-1"></span>**Video ve Audio Ayarları -- Menü Sistemi**

- 1. Projektörde veya uzaktan kumanda da **Menu** düğmesine basın.
- 2. İstediğiniz menüyü seçmek için **<** veya **>** düğmesine basın.
- 3. İstediğiniz parametreyi seçmek için **v** veya **^** düğmesine basın.
- 4. Ayarı değiştirmek veya bir alt menü açmak için **<** veya **>** düğmesine basın.
- 5. Başka bir parametreyi değiştirmek üzere parametreyi seçmek için **v** veya **^** düğmesin basın.
- 6. Başka bir menüye gitmek için **Menu** düğmesine, sonra menüyü seçmek için **<** veya **>** düğmesine basın.

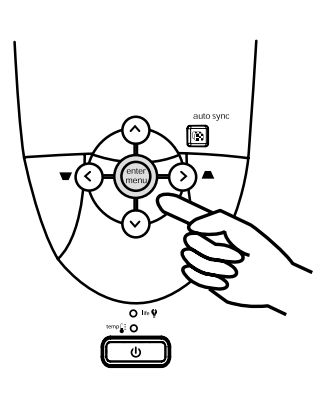

7. Menü sistemini kapatmak için **Menu** düğmesine bir veya birkaç kez basın.

#### <span id="page-18-0"></span>**Hızlı Sekme**

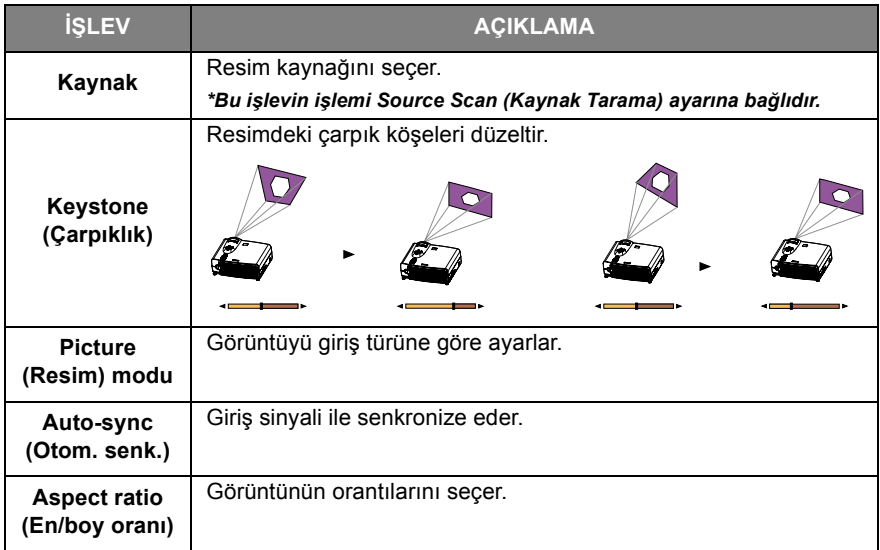

#### <span id="page-19-0"></span>**Adjust (Ayarlama) Sekmesi**

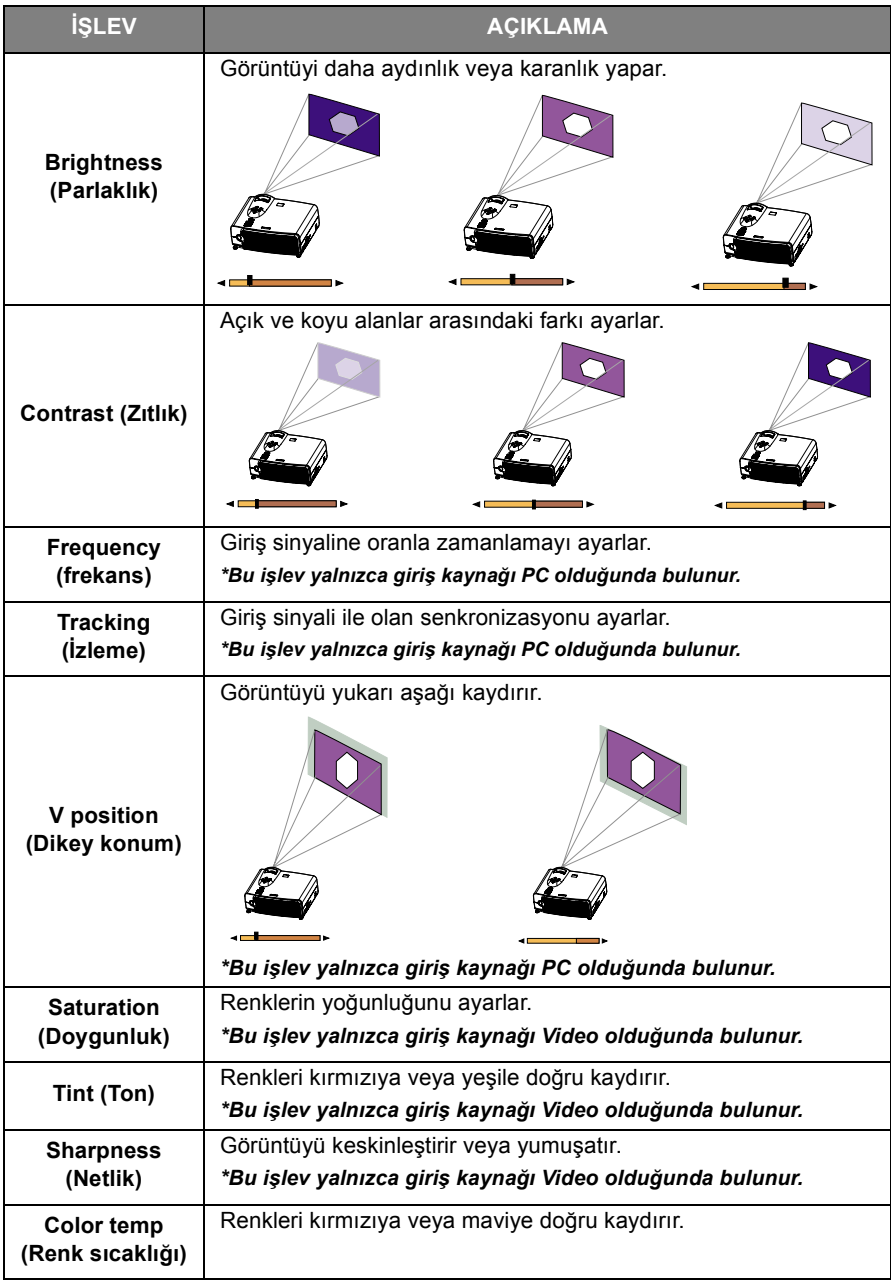

#### <span id="page-20-0"></span>**Audio Sekmesi**

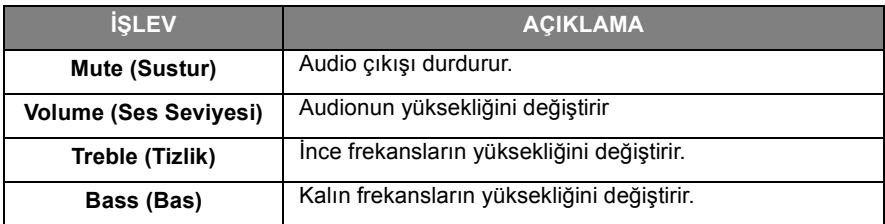

#### <span id="page-21-0"></span>**Setup (Kurulum) Sekmesi**

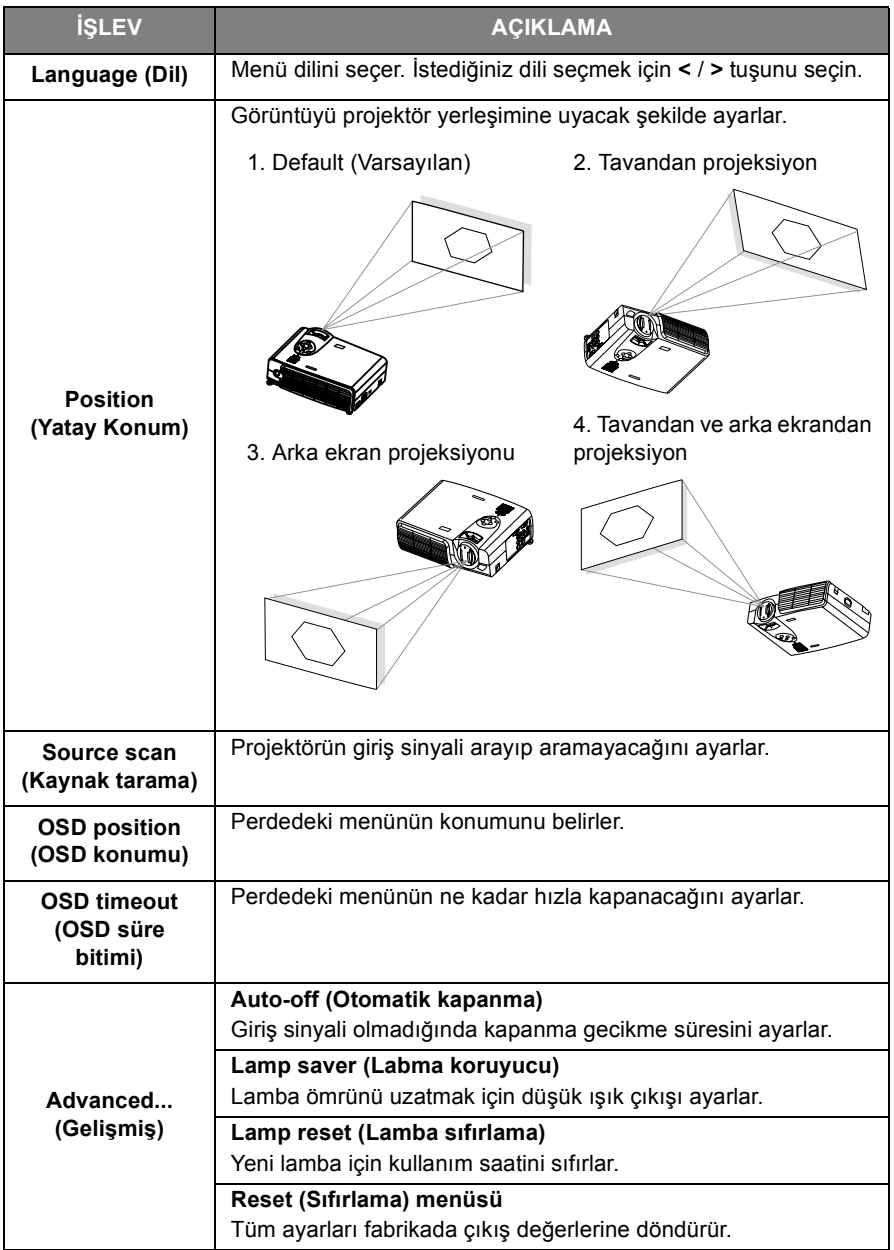

#### <span id="page-22-0"></span>**PIP Sekmesi**

Bu işlevler, yalnızca giriş kaynağı PC ve S-video kaynağı için bir video bağlı olduğunda bulunur.

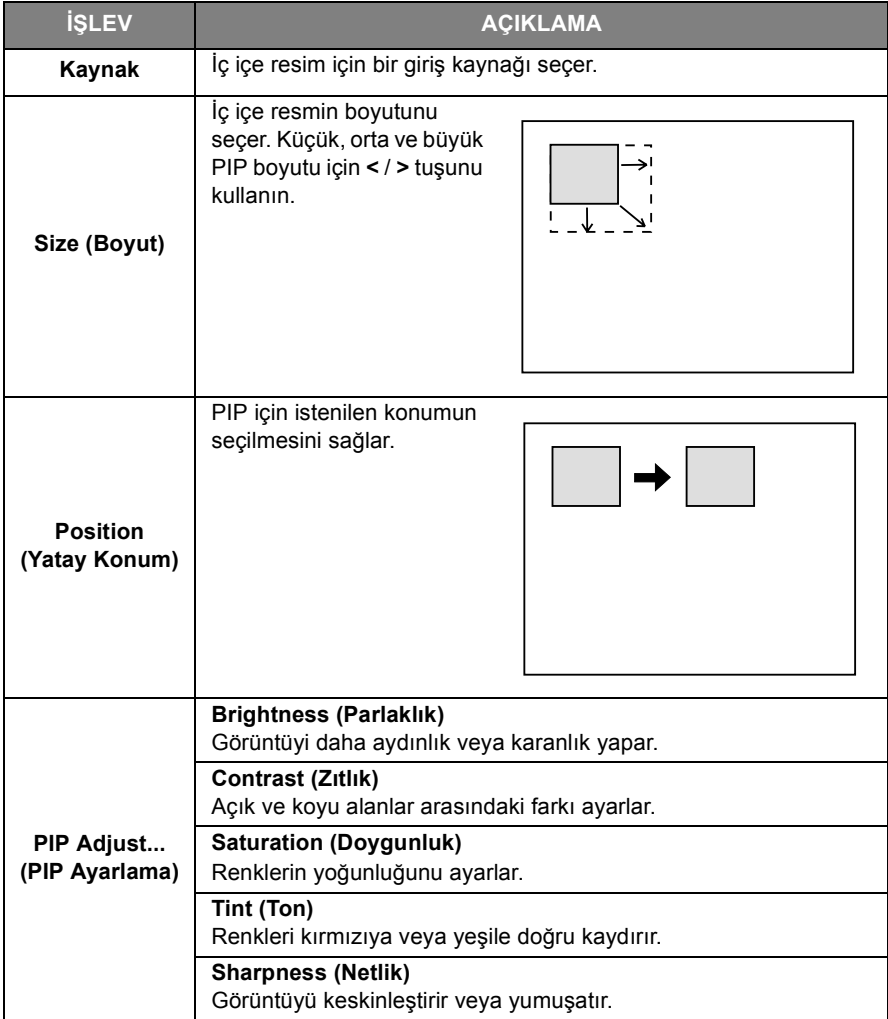

### <span id="page-23-0"></span>**Shutdown (Kapat)**

1. **POWER** (Güç) düğmesini bir uyarı mesajı belirene dek basılı tutun. Projektörü kapatmak için yeniden **POWER** (Güç) düğmesine basın.

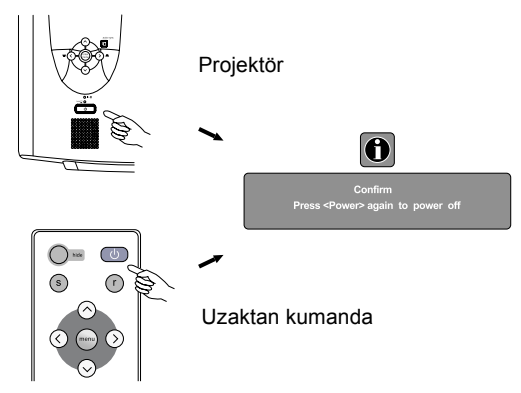

- 2. Fan, yaklaşık iki dakika boyunca çalışmaya devam edecektir.
- 3. Ana güç düğmesini kapalı duruma getirin.

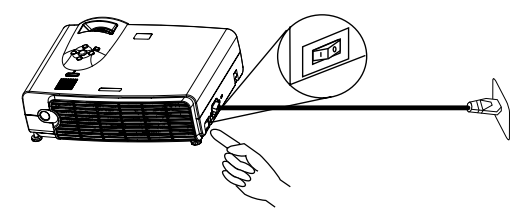

4. Güç kablosunu prizden çıkartın.

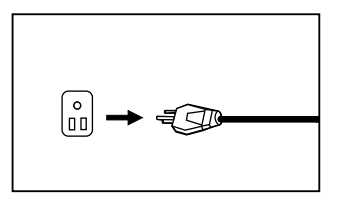

### **Dikkat**

**Güç kapatılmadan önce ya da iki dakikalık soğutma işlemi tamamlanmadan önce güç kablosunu prizden çıkartmayın.**

**Projektör düzgün kapatılmazsa, lambayı korumak için sistem bunu tespit edecek ve yeniden açılmadan önce otomatik olarak lambayı iki dakika boyunca soğutacaktır.**

### <span id="page-24-0"></span>**BAKİM**

#### <span id="page-24-2"></span><span id="page-24-1"></span>**Lamba Bilgileri**

#### **Lamba LED Göstergesi**

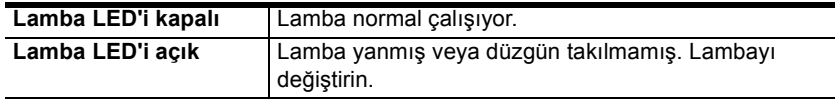

#### <span id="page-24-3"></span>**Lambanın Değiştirilmesi**

Lamba göstergesi kırmızı yanıyorsa ya da lambanın değiştirilmesi gerektiğini belirten bir mesaj alırsanız, lütfen yeni bir lamba takın ya da bayinizle görüşün. Eski bir lamba projektörde arızaya neden olabilir, hatta nadir de olsa patlayabilir.

### **Uyarı**

**Elektrik çarpması riskini azaltmak için, lambayı değiştirmeden önce her zaman projektörü kapatın ve elektrik kablosunu çıkartın.**

**Ciddi yanmalara neden olmamak için, lambayı değiştirmeden önce projektörün en az 45 dakika soğumasını bekleyin.**

**Parmakların yaralanması ve iç parçalara zarar gelme riskini en aza indirmek için, keskin parçalara bölünmüş lamba camını çıkartırken dikkatli olun.**

**Parmakların yaralanması ve/ya da lense dokunulmasından kaynaklanacak resim kalitesi bozulması riskini en aza indirmek için, lamba çıkartıldığında boş lamba bölmesine dokunmayın.**

**Bu lambada cıva bulunmaktadır. Lambanızı uygun bir şekilde atmak için bölgenizdeki tehlikeli atık yönetmeliklerine bakın.**

- 1. Projektörü kapatın. Güç kablosunu prizden ve projektörden çıkartın.
- 2. Vidayı gevşetin ve lamba kapağını çıkartın. Lamba çok sıcaksa, yanmaları önlemek için lambanın soğuması için 45 dakika bekleyin.
- 3. 3 vidayı gevşetin. (Manyetik-başlı bir tornavida kullanmanız önerilmektedir.) Lamba muhafazasını çıkartmak için kolu çekin. Vidalar tam gevşetilmezse, parmaklarınıza zarar verebilir. Lamba çıkartıldıktan sonra elinizi kutunun içine sokmayın. İçerideki optik parçalara dokunmanız, yansıtılan görüntülerde renklerin bozulmasına neden olabilir.
- 4. Projeksiyon lambasını yenisiyle değiştirin. Projektörün için takın ve vidaları iyice sıkın. Vidaların gevşek kalması bağlantının kötü olmasına ve düzgün çalışmamaya neden olabilir.
- 5. Lambanın kapağını yeniden takın ve vidayı sıkın. **Lamba kapağı takılmamış haldeyken gücü açmayın.**
- 6. Lamba değiştirildiğinde, projektörü açın ve toplam lamba çalışma süresini sıfırlayın. Bunu yapmak için perdedeki menü sistemini kullanarak Setup > Advanced > Lamp Reset'e gidin. **Hasara neden olmamak için, lamba değiştirilmediyse bu süreyi sıfırlamayın.**

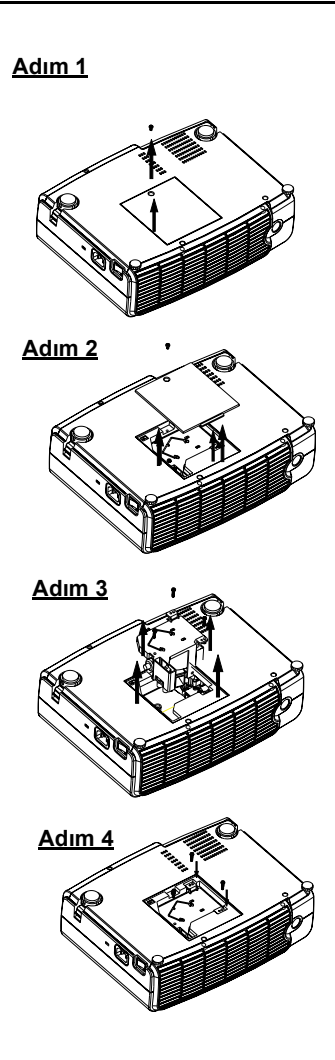

#### <span id="page-26-0"></span>**Sıcaklık Uyarı Göstergesi**

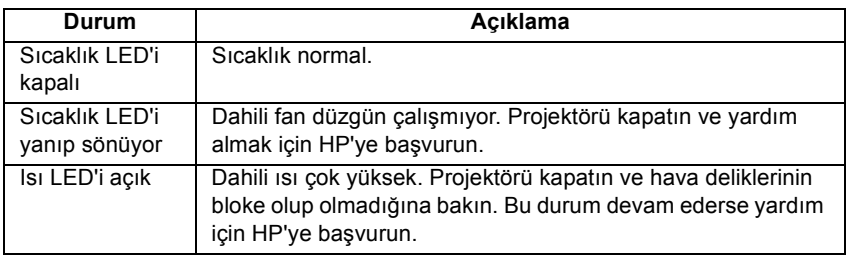

#### <span id="page-26-1"></span>**Aksesuarlar**

Projektörünüz için HP'nin aşağıdaki gibi aksesuarlarını satın alabilirsiniz:

- Taşıma Çantası
- Kaliteli uzaktan kumanda (artı USB kablosu)
- Tavana tutturma
- 60 inçlik taşınır perde
- Yedek Lamba modülü
- Video ve güç kabloları

### <span id="page-27-0"></span>**SORUN GIDERME**

### <span id="page-27-1"></span>**Ortak Sorunlar ve Çözümler**

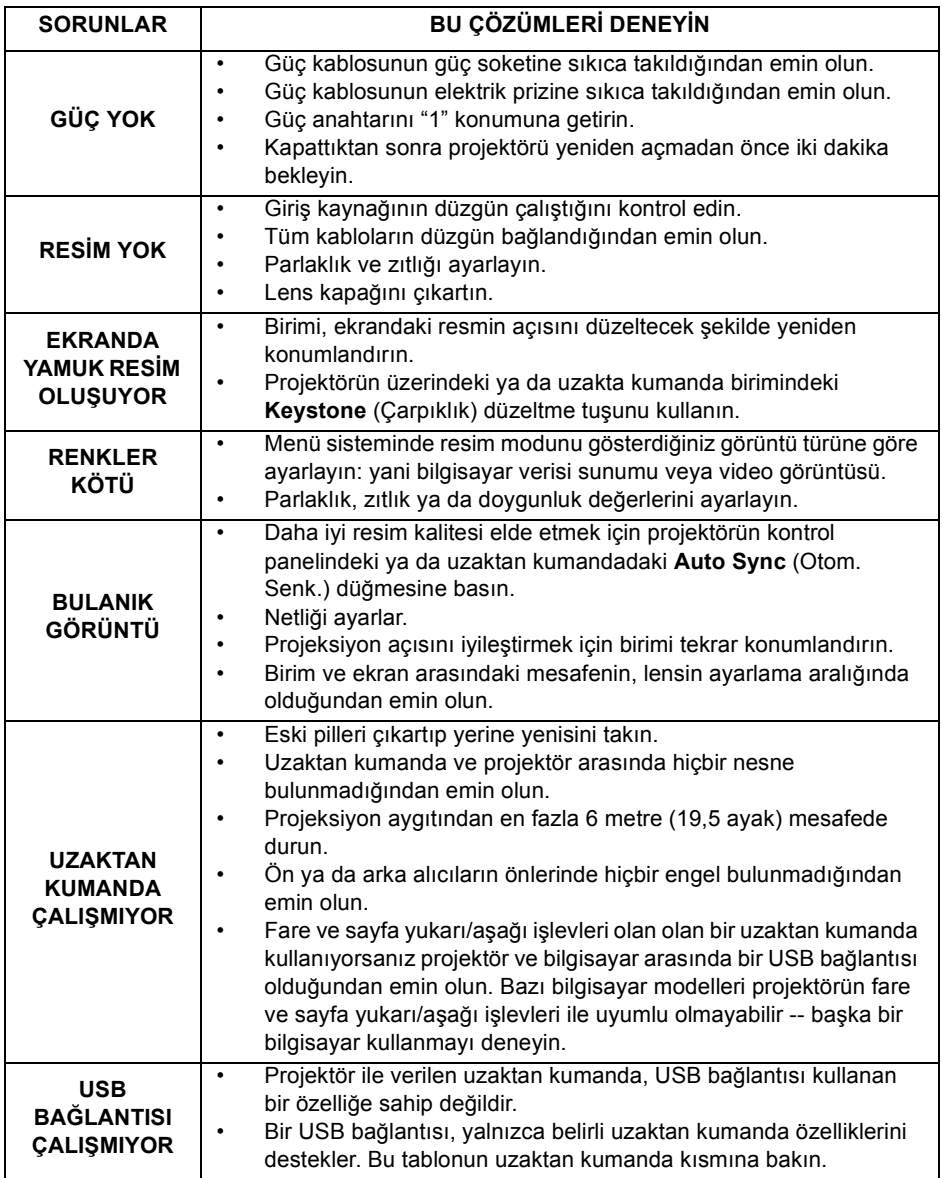

### <span id="page-28-0"></span>**Durum Mesajları**

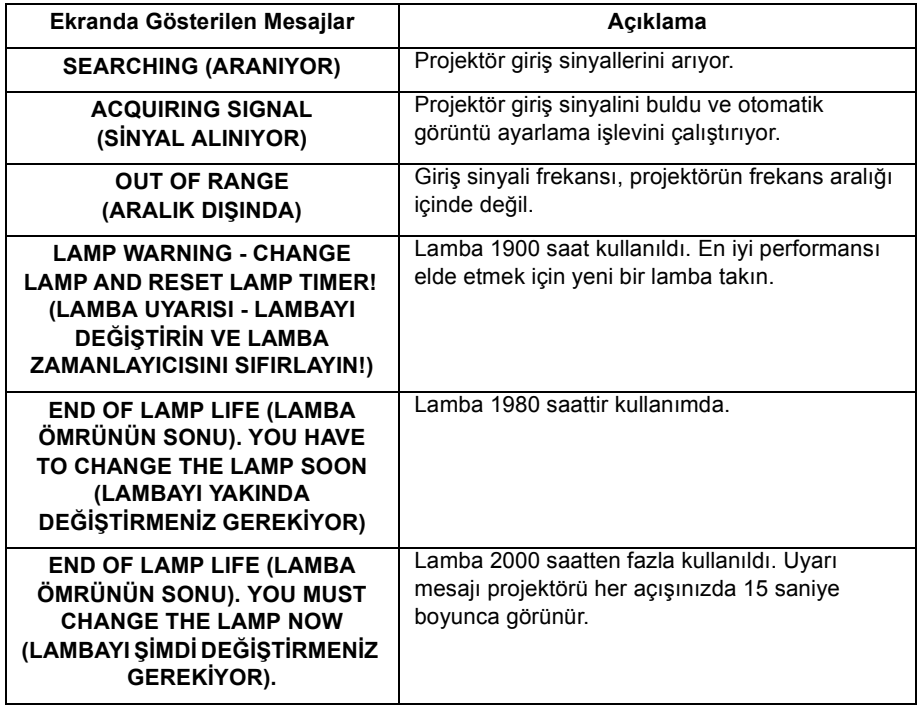

### <span id="page-29-0"></span>**ÖZELLIKLER**

### <span id="page-29-1"></span>**Projektörün Özellikleri**

#### **Teknik Özellikler**

**Not: Tüm özellikler önceden haber verilmeden değiştirilebilir.** 

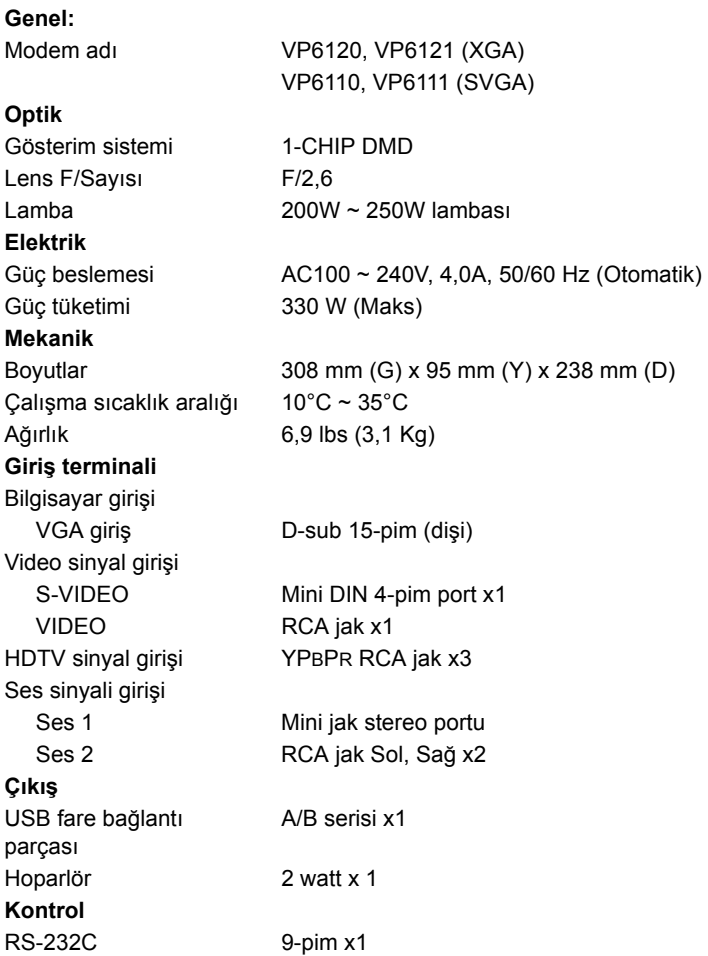

### <span id="page-30-0"></span>**Zamanlama Çizelgesi**

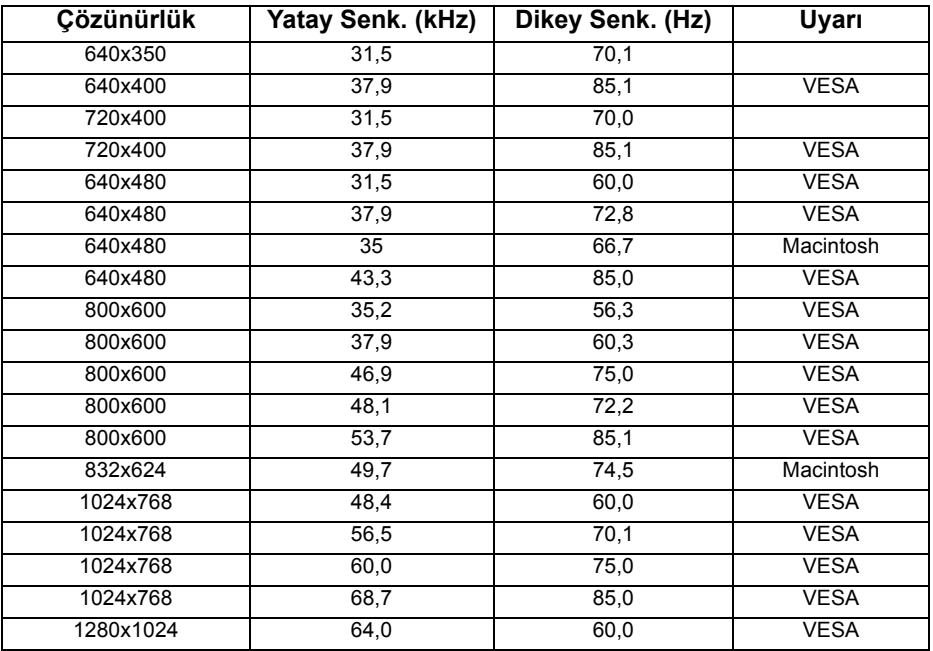

### <span id="page-31-0"></span>**BOYUTLAR**

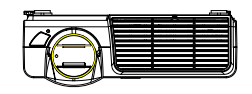

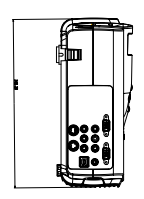

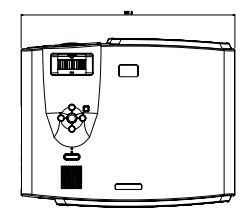

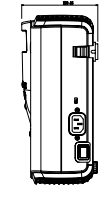

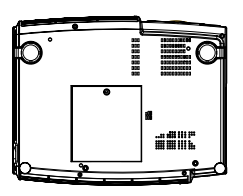

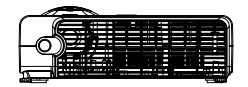

Birim: mm

### <span id="page-32-0"></span>**STANDARTLARA UYGUNLUK VE EMNIYET**

Bu kısım dijital projektörünüzün belirli bölgelerdeki düzenlemelere ne derecede uyduğunu gösteren bilgiler sunmaktadır. Dijital projektörünüzde yapılacak Hewlett-Packard onayı olmayan herhangi bir değişiklik, bu bölgelerde dijital projektörü kullanma yetkisini geçersiz hale getirebilir.

#### **LED Emniyeti**

Dijital projektördeki infrared portları, International Standard IEC 825-1 (En 60825-1)'e göre Class 1 LED (light-emitting diode) cihazlar olarak sınıflandırılmıştır. Bu cihaz zararlı kabul edilmez, ancak aşağıdaki önlemlere uyulması tavsiye edilir:

- Birim bakım gerektirirse yetkili bir HP bakım merkezine başvurun.
- Birimde herhangi bir ayarlama yapmaya kalkışmayın.
- Infrared LED ışınına doğrudan çıplak gözle bakmaktan kaçının. Işın görünmez ışıktır ve görünemez.
- Infrared LED ışınına herhangi bir tür optik cihaz ile bakmaya çalışmayın.

#### <span id="page-32-1"></span>**Cıva Emniyeti**

**Uyarı:** Bu dijital projektör lambasında küçük bir miktar cıva vardır. Lamba patlarsa patladığı yeri iyice havalandırın. Bu lambanın çöp olarak ne yapılacağı çevre yönetmeliklerine tâbi olabilir. Çöpe atma veya geri kazanım hakkında bilgi için lütfen yerel yetkililere veya Electronic Industries Alliance (www.eiae.org)'a başvurun.

#### <span id="page-33-0"></span>**Avrupa Birliği**

**NOT:** Ýlgili yönetmeliðin belirlenebilmesi için ürününüze bir Yönetmelik Model Numarasý verilir. Ürününüzün Yönetmelik Model Numarasý, aþaðýdaki beyanda listelenmiþtir. Bu yönetmelik numarasý pazarlamada kullanýlan addan ve ürün numarasýndan farklýdýr.

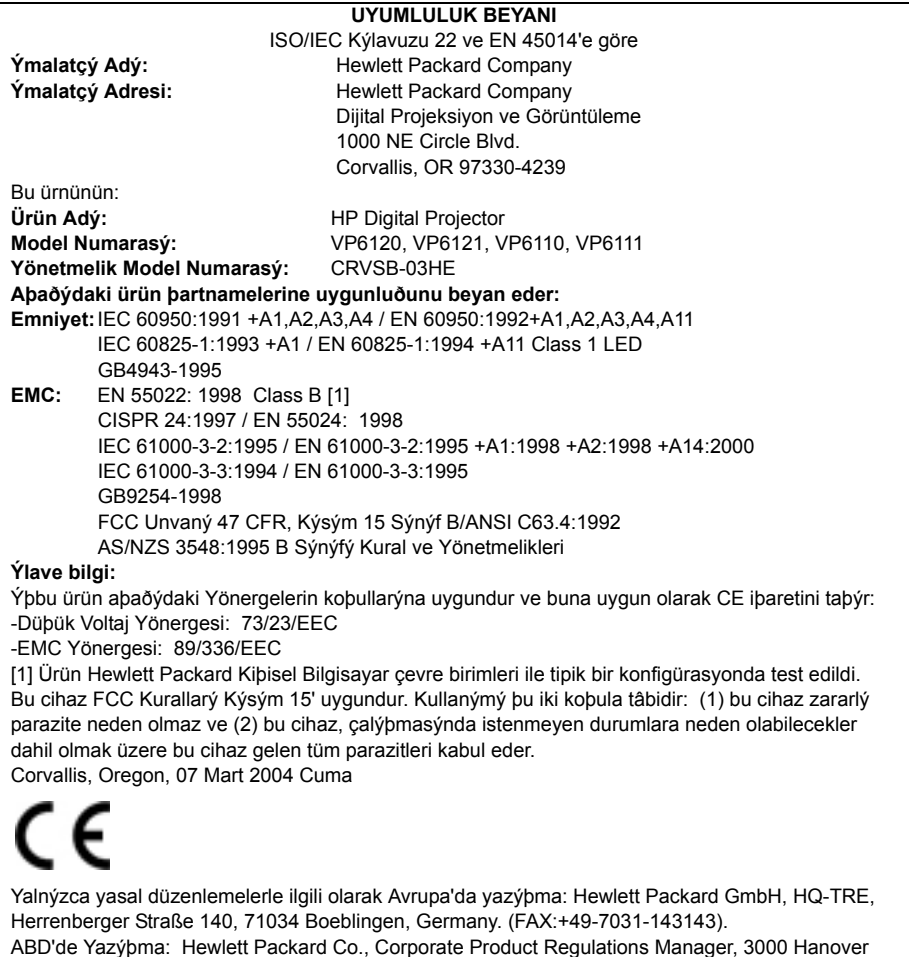

Street, Palo Alto, CA 94304. Telefon: (650) 857-1501.